Mailman E-Posta Liste Yöneticisi

# Devrim GÜNDÜZ

**Kivi Bilişim Teknolojileri -- http://www.Kivi.com.tr**

#### [devrim@gunduz.org](mailto:devrim@gunduz.org)

[http://seminer.linux.org.tr](http://seminer.linux.org.tr/) [http://www.belgeler.org](http://www.belgeler.org/) <http://www.linux.org.tr/belgeler.php> <http://www.gunduz.org/belgeler.php>

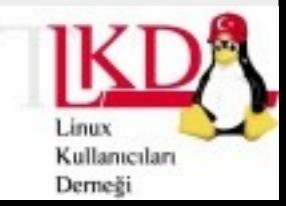

## Giriş

- **•** Bu seminerde, aşağıdaki konular anlatılacaktır:
	- **•** E-Posta Listesi Nedir?
	- **•** E-Posta Listelerinin Tarihi
	- **•** E-Posta Listeleri Neden kullanılır?
	- **•** Popüler E-Posta Listesi Yazılımları
	- **•** Mailman E-Posta Liste Yöneticisi Nedir?
	- **•** Mailman'i nereden indirebilirim?

11.12.2003 Perşembe Mailman E-Posta Liste Yöneticisi

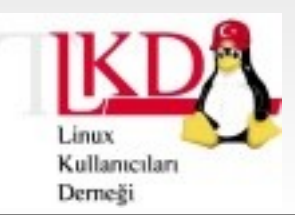

## Giriş

- **•** Nasıl kurarım?
- **•** -rpm
- **•** -kaynak kodundan
- **•** -Sendmail, Postfix, Qmail, Exim
- **•** Mailman'i nasıl yapılandırırım?
- **•** Web Arayüzünü
- **•** Liste Yönetimi
- **•** Liste arşivinin tutulması
- **•** Liste komutları

Kullanıcıları Derneği

11.12.2003 Perşembe Mailman E-Posta Liste Yöneticisi

### E-Posta Listesi Nedir?

- **•** Bir e-posta listesi, tek bir kaynaktan bir e-postayı alıp belirli sayıda alıcıya dağıtan bir yazılımdır.
- **•** Kullanım alanları:

**•** ...

- **•** Bir şirketin/kurumun/derneğin haftalık/aylık vs haber bültenleri ve duyuruları
- **•** Bir yazılımla ilgili haberleşme/bilgi paylaşımı
- **•** Ortak ilgi alanları bulunan kişilerin haberleşmesi

**Linux Kullanıcıları Derneği** devrim.gunduz@linux.org.tr

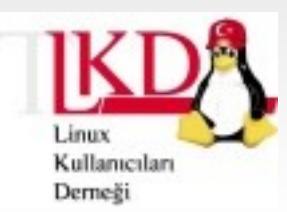

11.12.2003 Perşembe Mailman E-Posta Liste Yöneticisi

## E-Posta Listelerinin Tarihi

#### **•** 1980 – BITNET

- **•** BITNIC
	- **•** Sorunlar…
- **•** Bir haftada ulaşan e-postalar
- **•** LISTSERV
- **•** Majordomo
- [http://www.lyristechnologies.com/history](http://www.lyristechnologies.com/historyls.html)

11.12.2003 Perşembe Mailman E-Posta Liste Yöneticisi

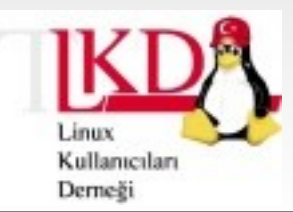

#### Popüler E-posta Listesi Yazılımları : Majordomo

- **•** Majordomo
	- **•** "Major Domus" = "Ev efendisi"
	- **•** Perl ile yazılmıştır.
	- **•** Web arayüzü
		- **•** LWGate <http://www.netspace.org/~dwb/lwgate/>
		- **•** Regan's <http://cornvalley.peak.org/Majordomo/>
		- **•** MajorCool <http://www.conveyanced.com/MajorCool/>
	- **•** <http://www.greatcircle.com/majordomo/>

11.12.2003 Perşembe Mailman E-Posta Liste Yöneticisi

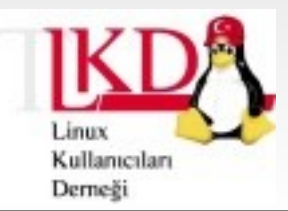

#### Popüler E-posta Listesi Yazılımları : Ezmlm

- **•** Ezmlm, Qmail ile birlikte kullanılan bir e-posta liste sunucusudur. Qmail' in de yazarı olan Dan Bernstein tarafından yazılmıştır.
- **•** Genel özellikleri:
	- **•** Oldukça minimalist. Bir sürü küçük programcıktan oluşup, her programcık sadece kendi işini görmektedir.
	- **•** Qmail icin yazılmış bir modül olarak görebiliriz.
	- **•** Qmail + ezmlm : İyi bir performans
	- **•** Ezmlm ve Qmail için yazılmış birçok arayüz ile istediğiniz ayarlamaları kolayca yapabilirsiniz.

11.12.2003 Perşembe Mailman E-Posta Liste Yöneticisi

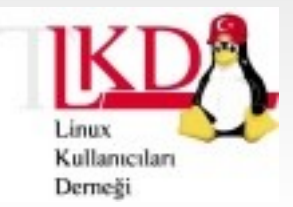

#### Popüler E-posta Listesi Yazılımları : **Ecartis**

- **•** Ecartis, yakın zamana kadar Listar olarak bilinen projenin yeni adıdır.
- **•** Listar, 1.0.0 sürümünden sonra ad değiştirmiş ve Ecartis adını almıştır.
- **•** Ancak [www.listar.org](http://www.listar.org/) adresinden hala belgelere ve eski sürümlere ulaşmak mümkündür.
- **•** Şu andaki sürümü 1.0.0'dır. En son snapshot ise 03.12.2003 tarihinde çıkarılmıştır (ecartis-1.0.0-snap20031203).

11.12.2003 Perşembe Mailman E-Posta Liste Yöneticisi

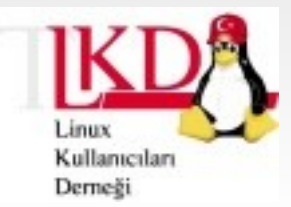

## Mailman

- **•** Özgür bir yazılımdır. GPL Lisanslıdır.
- **•** Web arayüzü ile tam kontrol imkanı
- **•** Python ile yazılmıştır.
- **•** Arşivleme Özelliği
- **•** Spam Filtresi
- **•** İçerik filtrelemesi
- **•** Otomatik Bounce İşlemesi

11.12.2003 Perşembe Mailman E-Posta Liste Yöneticisi

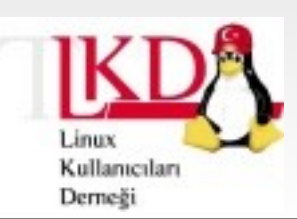

## Mailman'i nereden indirebilirim?

- **•** [http://www.list.org](http://www.list.org/)
- **•** Dağıtımlar

11.12.2003 Perşembe Mailman E-Posta Liste Yöneticisi

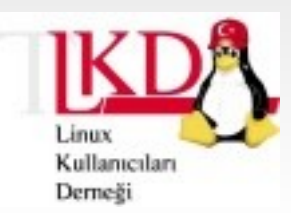

## Kimler Mailman kullanıyor?

- **•** www.RedHat.com
- **•** [www.SourceForge.net](http://www.SourceForge.net/)
- **•** [www.emo.org.tr](http://www.emo.org.tr/)
- **•** Apple Computer Inc.
- **•** FreshMeat.net
- **•** KDE, GNOME
- **•** Samba

11.12.2003 Perşembe Mailman E-Posta Liste Yöneticisi

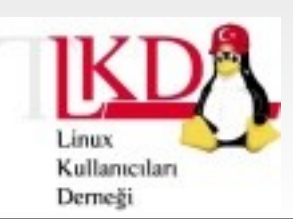

## Kimler Mailman kullanıyor?

- **•** Zope.org
- **•** Python.org
- **•** Dell Computers

**•** ve irili ufaklı yüzlerce site

11.12.2003 Perşembe Mailman E-Posta Liste Yöneticisi

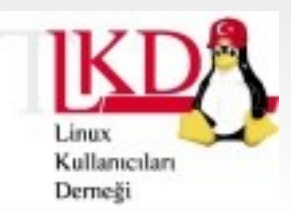

## Nasıl kurarım?

- **•** Kaynak kod:
	- **•** Kaynak kodunu, herhangi bir UNIX' te ya da Linux'ta kurabilirsiniz.
- **•** RPM
	- **•** Paket aynı zamanda RPM biçiminde, Mailman sitesinden indirilebilir. Ayrıca, dağıtımların bir çoğunun da içinde gelmektedir.
- **•** CVS
	- **•** Geliştirme aşamasındaki yazılımı kullanmak isteyenler, CVS kullanarak yazılımı elde edebilirler.

11.12.2003 Perşembe Mailman E-Posta Liste Yöneticisi

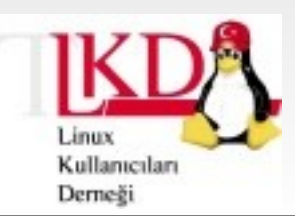

### Mailman Ayarlarının Yapılması

- **•** Mailman/Defaults.py : Mailman ayarlarının tutulduğu dosya. Değişiklik 'yapılmaması' önerilir.
- **•** Mailman/mm\_cfg.py : Özel ayarlar

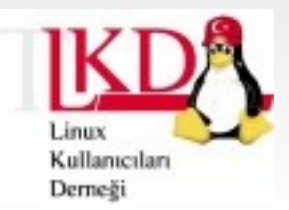

11.12.2003 Perşembe Mailman E-Posta Liste Yöneticisi

## Defaults.py

- **•** DEFAULT\_EMAIL\_HOST = 'gunduz.org'
- **•** DEFAULT\_URL\_HOST = 'gunduz.org'
- **•** DEFAULT\_URL\_PATTERN = 'http://%s/mailman/'

**•** ...

Linux Kullanıcıları Derneği

11.12.2003 Perşembe Mailman E-Posta Liste Yöneticisi

## mm\_cfg.py

- **•** Mailman Yapılandırma Dosyası
	- **•** from Defaults import \*
- DEFAULT\_URL\_HOST = 'www.emo.org.tr'
- **•** DEFAULT\_EMAIL\_HOST = 'emo.org.tr' (Defaults.py'de de bu tanımlar olduğu için, from .. kısmından sonra gelmelidir)
- add virtualhost(DEFAULT URL HOST, DEFAULT\_EMAIL\_HOST)
- **•** add\_virtualhost('mailman.kmo.org.tr' , 'kmo.org.tr')
- **•** add\_virtualhost('mailman.tmmob.org.tr' , 'tmmob.org.tr')

11.12.2003 Perşembe Mailman E-Posta Liste Yöneticisi

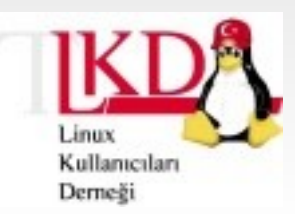

## mm\_cfg.py

- **•** MTA = 'Postfix'
- **•** add\_language('tr' , \_('Turkish'), 'iso-8859-9')
- **•** DEFAULT\_SERVER\_LANGUAGE = 'tr'

11.12.2003 Perşembe Mailman E-Posta Liste Yöneticisi

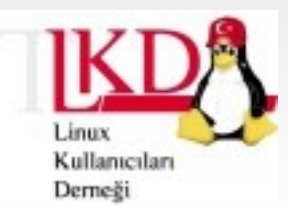

- **•** Web, bin/config\_list
- **•** real\_name = 'Mailman-deneme'
- **•** owner = ['devrim@gunduz.org']
- **•** moderator = ['devrim@kivi.com.tr']
- **•** description = 'Mailman Deneme Listesi'
- **•** subject\_prefix = ' [Mailman-Deneme]'

11.12.2003 Perşembe Mailman E-Posta Liste Yöneticisi

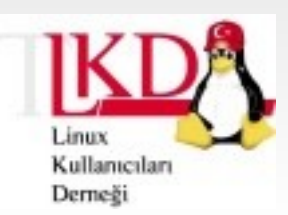

- reply goes to list = 1
- **•** reply\_to\_address = ''
- send reminders = 1
- welcome msg = "
- send welcome msg = 1
- **•** goodbye\_msg = ''
- send goodbye msg = 1

11.12.2003 Perşembe Mailman E-Posta Liste Yöneticisi

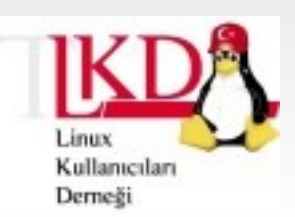

- **•** host\_name = 'gunduz.org'
- include rfc2369 headers = 1
- include list post header = 1
- **•** preferred\_language = 'tr'
- available\_languages = ['en', 'tr']
- $\cdot$  advertised  $= 0$

11.12.2003 Perşembe Mailman E-Posta Liste Yöneticisi

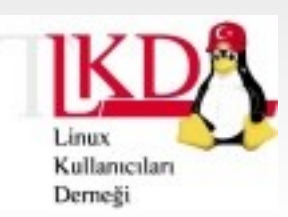

**•** msg\_header = ''msg footer  $=$ """\_\_\_\_\_\_\_\_\_\_\_\_\_\_\_\_\_\_\_\_\_\_\_\_\_\_\_\_\_\_\_\_\_\_\_\_\_\_\_\_\_\_\_\_\_\_\_

%(real\_name)s mailing list %(real\_name)s@%(host\_name)s %(web page url)slistinfo%(cgiext)s/%(\_internal\_name  $S$ """

- advertised = 0
- subscribe policy = 2 (confirm and approve)
	- **•** 1: Require Approval, 0 : Confirm
- unsubscribe policy = 0

11.12.2003 Perşembe Mailman E-Posta Liste Yöneticisi

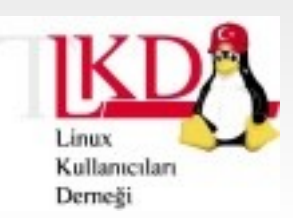

## Liste Yapılandırma Seçenekleri

- archive = 1
- archive private = 0
- archive volume frequency = 1
- **•** 0: Yearly 1: Monthly 2: Quarterly 3: Weekly 4: Daily

11.12.2003 Perşembe Mailman E-Posta Liste Yöneticisi

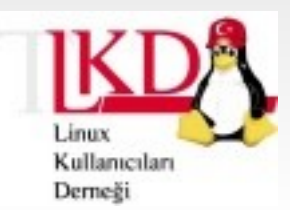

- nntp\_host = "
- **•** linked\_newsgroup = ''
- gateway to news = 0
- gateway to mail  $= 0$

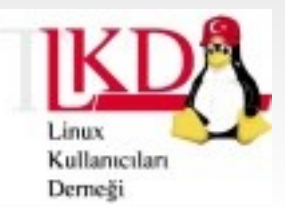

11.12.2003 Perşembe Mailman E-Posta Liste Yöneticisi

#### E-Posta Sunucuları ve Mailman

#### **•** Alias dosyası

**•**

- **•** # STANZA START: mailman-deneme
- **•** # CREATED: Fri Oct 17 10:44:46 2003
- **•** mailman-deneme: "|/var/mailman/mail/mailman post mailman-deneme"
- 
- 
- 
- 
- 
- 
- 
- 
- **•** mailman-deneme-unsubscribe: "|/var/mailman/mail/mailman unsubscribe mailmandeneme"
- **•** # STANZA END: mailman-deneme

11.12.2003 Perşembe Mailman E-Posta Liste Yöneticisi

**Linux Kullanıcıları Derneği** devrim.gunduz@linux.org.tr

**•** mailman-deneme-admin: "|/var/mailman/mail/mailman admin mailman-deneme" **•** mailman-deneme-bounces: "|/var/mailman/mail/mailman bounces mailman-deneme" **•** mailman-deneme-confirm: "|/var/mailman/mail/mailman confirm mailman-deneme" **•** mailman-deneme-join: "|/var/mailman/mail/mailman join mailman-deneme" **•** mailman-deneme-leave: "|/var/mailman/mail/mailman leave mailman-deneme" **•** mailman-deneme-owner: "|/var/mailman/mail/mailman owner mailman-deneme" **•** mailman-deneme-request: "|/var/mailman/mail/mailman request mailman-deneme" **•** mailman-deneme-subscribe: "|/var/mailman/mail/mailman subscribe mailman-deneme"

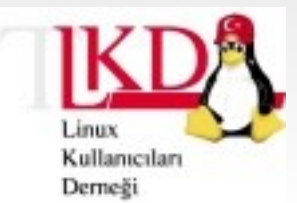

### Sendmail ve Mailman

- **•** /etc/aliases
	- **•** newaliases
- **•** Farklı bir alias dosyasını kullanmak isteyenler, /etc/sendmail.cf dosyasına, /etc/aliases dosyasının tanımının yapıldığı satırın benzerini istedikleri Mailman alias dosyasının adı ve tam yolu için ekleyebilirler
	- **•** (Örnek: /var/mailman/data/aliases).
	- **•** Bu işlemden sonra sendmail' i yeniden başlatmanız gerekecektir.

11.12.2003 Perşembe Mailman E-Posta Liste Yöneticisi

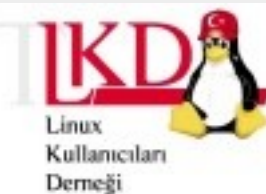

#### Exim ve Mailman

**•** [http://www.exim.org](http://www.exim.org/)

#### **•** exim.conf

mailman\_aliases:  $driver = a<sub>l</sub> iasfile$ file\_transport =  $address$  file pipe transport  $=$  address pipe file = /var/mailman/data/aliases search type  $=$  lsearch  $user = \text{mailman}$  $group = mailman$ 

11.12.2003 Perşembe Mailman E-Posta Liste Yöneticisi

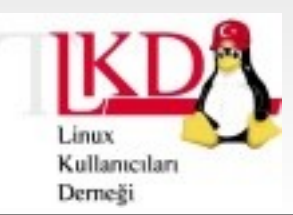

### Postfix ve Mailman

- **•** [http://www.postfix.org](http://www.postfix.org/)
- **•** Postfix kurulumları için, Postfix'in alias dosyasında Mailman listeleri için gerekli düzenlemeyi yapıp, ardından postaliases komutunu çalıştırmanız en kısa yoldur.

11.12.2003 Perşembe Mailman E-Posta Liste Yöneticisi

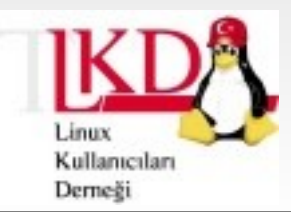

#### Postfix ve Mailman

**•** Eğer ayrı bir alias dosyası istiyorsanız, öncelikle /etc/postfix/main.cf dosyasını açınız. alias\_maps satırını bulun ve mailman alias dosyasını da buraya ekleyin. Sonuçta, aşağıdakine benzer bir satırınız olmalıdır:

alias maps = hash:/etc/aliases, hash:/var/mailman/data/aliases

**•** Üstte belirtilen Mailman alias dosyasında her bir değişiklikten sonra,

postalias /var/mailman/data/aliases

11.12.2003 Perşembe Mailman E-Posta Liste Yöneticisi

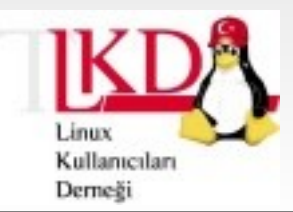

## Qmail ve Mailman

- **•** [http://www.qmail.org](http://www.qmail.org/)
- **•** Mailman aliaslarını içeren tek bir dosya yerine, qmail sistem kullanıcısının dizininin içindeki dotqmail files adı verilen dosyaları yaratmanız gerekecektir.

11.12.2003 Perşembe Mailman E-Posta Liste Yöneticisi

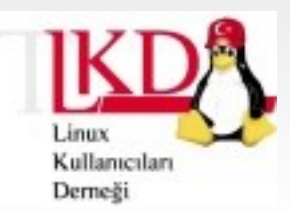

## Mailman Web Arayüzü

- **•** Mailman'in en kuvvetli özelliklerinden biri
- **•** Türkçe dil dosyaları hazırlanmaktadır.
	- **•** templates/tr
- **•** Üyelik işlemleri
- **•** Liste yönetimi

11.12.2003 Perşembe Mailman E-Posta Liste Yöneticisi

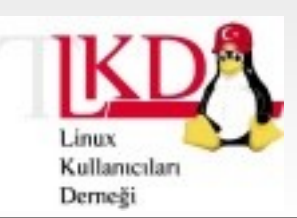

- **•** Yeni bir liste açmak için, /var/mailman/bin/newlist
- **•** Kullanımı : newlist [options] [listname [listadminaddr **and addr** [admin-password]]]
- **•** options : --language dil\_kisaltmasi
- **•** [listname@domain.com](mailto:listname@domain.com)
- Domain verilmezse, DEFAULT\_EMAIL\_HOST ve DEFAULT\_URL

11.12.2003 Perşembe Mailman E-Posta Liste Yöneticisi

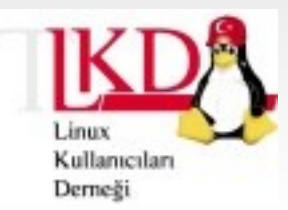

- **•** Kullanıcı ekleme
	- add members [seçenekler] liste adı
- **•** --regular-members-file=dosya, -r
	- **•** : stdin
- **•** --digest-members-file=dosya, -d
- **•** --admin-notify=y/n, -a y/n
- **•** --welcome-msg=y/n, -w

11.12.2003 Perşembe Mailman E-Posta Liste Yöneticisi

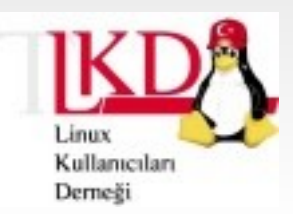

- **•** Liste arşivini yeniden oluşturma
	- **•** arch
- **•** Listenin HTML formatındaki arşivini yeniden oluşturur.

11.12.2003 Perşembe Mailman E-Posta Liste Yöneticisi

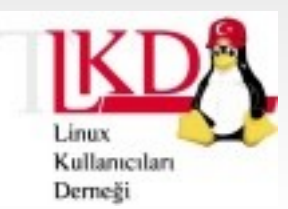

- **•** Liste şifresini değiştirme
	- **•** change\_pw
	- **•** --all, -a : Tüm listelerin şifrelerini değiştirir.
	- **•** --domain=alan\_adı, -d : Belirtilen alan adına ait listelerin şifrelerini değiştirir.
	- **•** --password=yeni\_şifre, -p : Liste(ler)(n)in yeni şifresini belirler. Bu parametre girilmezse, rasgele bir şifre atanır.

11.12.2003 Perşembe Mailman E-Posta Liste Yöneticisi

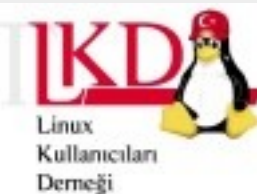

- **•** İzinlerin kontrolü/düzeltilmesi
	- check perms [-f] [-v]
- **•** Mailman kurulumumun izinlerinin kontrolü
	- **•** -f : Fix
	- **•** -v : Verbose
- # *.*/check perms No problems found

11.12.2003 Perşembe Mailman E-Posta Liste Yöneticisi

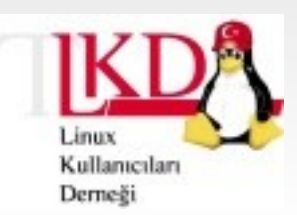

- **•** Üyelik klonlanması
	- clone member [seçenekler] eski adres yeni adres Üye olunan e-posta adresini değiştirir.
	- **•** Ayarlar korunur.
- **•** --remove, -r : Clone işleminden sonra eski adres silinir.
- **•** --listname=liste\_adı, -l: Belirtilen listede işlem yapılır.

11.12.2003 Perşembe Mailman E-Posta Liste Yöneticisi

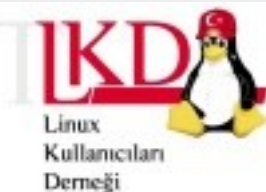

- **•** Liste yapılandırması
	- config list [seçenekler] liste adı
	- **•** -o, -i
	- **•** config\_list -o mailman-deneme.config mailman.deneme
	- **•** config\_list -i mailman-deneme.config mailman.deneme

11.12.2003 Perşembe Mailman E-Posta Liste Yöneticisi

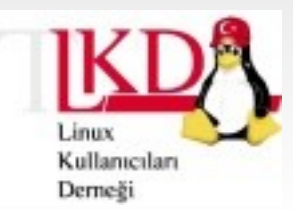

- **•** dumpdb
- **•** ./dumpdb ../lists/belediyelerduyuru/request.db

11.12.2003 Perşembe Mailman E-Posta Liste Yöneticisi

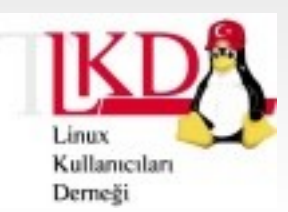

- **•** Bir liste üyesini bulma
	- **•** find\_member
		- **•** --listname=liste\_adı, -l : Belirtilen listede arama
		- **•** --exclude=liste\_adı, -x : Belirtilen liste harici arama
		- **•** --owners, -w : Liste üyeleri ile birlikte liste yöneticilerini de arama
	- **•** ./find\_member devrim@kivi.com.tr devrim@kivi.com.tr found in: emoankara mailman-deneme

11.12.2003 Perşembe Mailman E-Posta Liste Yöneticisi

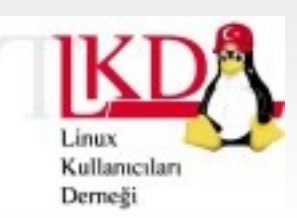

- **•** Alias yaratma (SADECE POSTFIX İÇİN)
	- **•** genaliases
- **•** Postfix için aliases ve aliases.db dosyalarını yaratır.

11.12.2003 Perşembe Mailman E-Posta Liste Yöneticisi

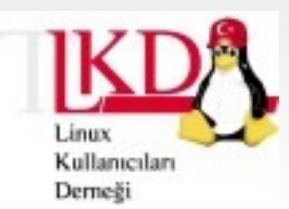

- **•** Liste adminlerini görüntüleme
	- **•** list\_admins liste\_adı
- **•** Belirtilen listenin 'owner'(lar)ını gösterir.
- **•** Örnek:

./list\_admins mailman-deneme List: mailman-deneme, Owners: devrim@gunduz.org

11.12.2003 Perşembe Mailman E-Posta Liste Yöneticisi

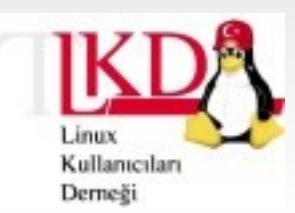

- **•** Listeleri listelemek
	- **•** list\_lists
- **•** Tüm ya da belirli bir kritere uyan liste(ler)(yi) görüntüler.
	- **•** -a (--advertised), -V alan\_adı, -b –bare (no desc)

11.12.2003 Perşembe Mailman E-Posta Liste Yöneticisi

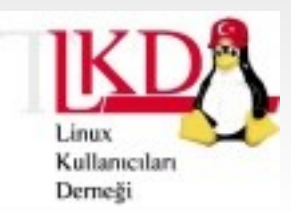

- **•** Liste üyelerini görüntülemek
	- **•** list\_members liste\_adı Belirtilen listenin üyelerini görüntüler.
	- **•** -o, --output-file : Çıktıyı bir dosyaya yazar.
	- **•** -n, --nomail : E-posta atması engellenmiş olanlar
	- **•** -f, --fullnames : (Varsa) üyelerin tam adlarını da yazar.
	- **•** -p, --preserve : Büyük/küçük harf korunur. Aksi taktirde tüm harfler küçük olur.

11.12.2003 Perşembe Mailman E-Posta Liste Yöneticisi

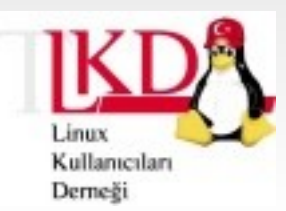

## Liste arşivi

- **•** Pipermail
- **•** Ön tanımlı olarak, her listenin arşivi düzenli olarak tutulur.
- **•** @ -> at dönüşümü
- **•** Her liste için ayrı ayar yapılabilmesi

11.12.2003 Perşembe Mailman E-Posta Liste Yöneticisi

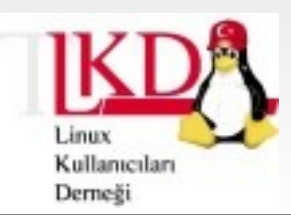

## Arşivler üzerinde arama yapmak

- **•** Arşiv üzerinde arama yapmak için,
	- **•** [Htdig](http://www.htdig.org/)
	- **•** [Swish](http://sunsite.berkeley.edu/SWISH-E/)
	- **•** [Glimpse](http://webglimpse.org/)
	- **•** [Namazu](http://www.namazu.org/)
	- **•** [mnoGoSearch](http://search.mnogo.ru/)

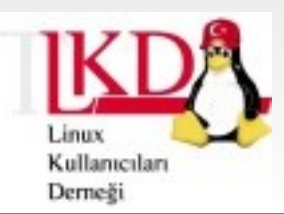

11.12.2003 Perşembe Mailman E-Posta Liste Yöneticisi

## E-posta ile liste işlemleri

- **•** Mailman üzerinde çoğu işlemi web arayüzüne gerek kalmadan, e-posta ile yapabilirsiniz.
	- **•** subscribe
	- **•** unsubscribe
	- **•** lists

**•** ...

**•** which

11.12.2003 Perşembe Mailman E-Posta Liste Yöneticisi

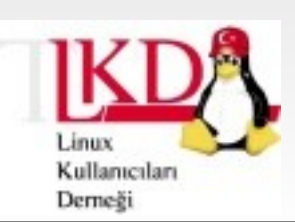

## Belgenin güncel hali

- **•** <http://www.gunduz.org/belgeler.php>
- **•** [http://seminer.linux.org.tr](http://seminer.linux.org.tr/)
- **•** <http://www.linux.org.tr/belgeler.php>

11.12.2003 Perşembe Mailman E-Posta Liste Yöneticisi

**•**

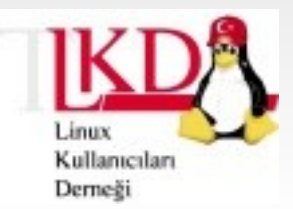

### LKD Seminerleri

**•** Seminer programı, seminer notları ve ayrıntılı bilgiler için;

#### [http://seminer.linux.org.tr](http://seminer.linux.org.tr/)

#### adresini ziyaret edebilirsiniz.

11.12.2003 Perşembe Mailman E-Posta Liste Yöneticisi

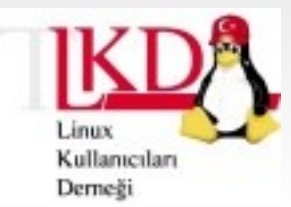

Mailman E-Posta Liste Yöneticisi

# Devrim GÜNDÜZ

**Kivi Bilişim Teknolojileri -- http://www.Kivi.com.tr**

#### [devrim@gunduz.org](mailto:devrim@gunduz.org)

[http://seminer.linux.org.tr](http://seminer.linux.org.tr/) [http://www.belgeler.org](http://www.belgeler.org/) <http://www.linux.org.tr/belgeler.php> <http://www.gunduz.org/belgeler.php>

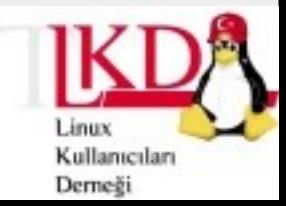